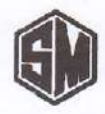

## SIMMONDS MARSHALL LIMITED

**Regd. Office & Factory: Admn. & Sales Office:** Plot No. C-4/1, Phase Il, Chakan, MIDC Apeejay Chambers, 5, Wallace Street, Fort Bhamboli, Khed, Pune-410 501, Maharashtra. Mumbai-400 001, Maharashtra. Tel. : (91-02135) 683939 / 683900 Tel. : (91-022) 66337425 / 7426 | 7427 E-Mail : smi@simmondsmarshall.com E-Mail : sales@simmondsmarshall.com CIN: L29299PN1960PLC011645 Website : www.simmondsmarshall.com

Date: September 30, 2023

To: Corporate Relationship Department BSE Limited, Phiroze Jeejeebhoy Towers, Dalal Street, Fort, Mumbai - 400 001

Scrip Code: 507998

# Sub: Details of Voting Results of the 63<sup>rd</sup> Annual General Meeting (AGM) of the Company held on September 28, 2023.

Dear Sir(s),

We hereby submit the Voting Results as required under Regulation 44(3) of the listing regulations of the business transacted at the Annual General Meeting of the Company held on Thursday, September 28, 2023 at 11:00 a.m. (

Kindly take the above intimation on your record.

Thanking you,

Yours faithfully, For SIMMONDS MARSHALL LIMITED

NAVROZE pigially signed by NAVROZE SHIAMAK<br>
SHIAMAK MARSHALL Date: 2023.09.30<br>
MARSHALL 13:23:01 +05'30"

N.S. MARSHALL MANAGING DIRECTOR (DIN: 00085754)

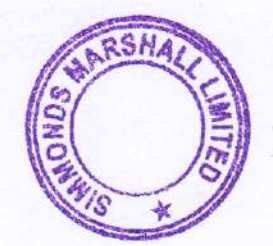

Encl: as above.

### **BSE**

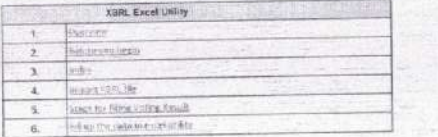

### : 1 Overview The excel utility con be used for creating the XBRL/XML file for efiing of Voting Result

XBRL filling consists of twe processes. Firstly generation of XERL/XML file and upload of generated XBRL/XML<br>file to BSE Listing Center Website (www.listing.bseindia.com) .

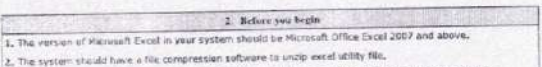

3. Make sure that you have downloaded the latest Excel Utility from BSE Website to your focal system.

La. Make sure that vou have downloaded the Chrome Browser to view report generated from Excel utility a, Plase sure that you nave continuously as per instructions given in manual, 50 that all the functionalities of<br>5. Plases enable the Macros (if disabled) as per instructions given in manual attached with zip file.

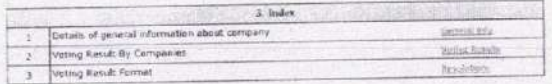

It Import XBRL file<br>It Now you can import and view previously generated XBAL files by clicking Import XBRL button on Generate

### 5. Steps for Filing Voting Result

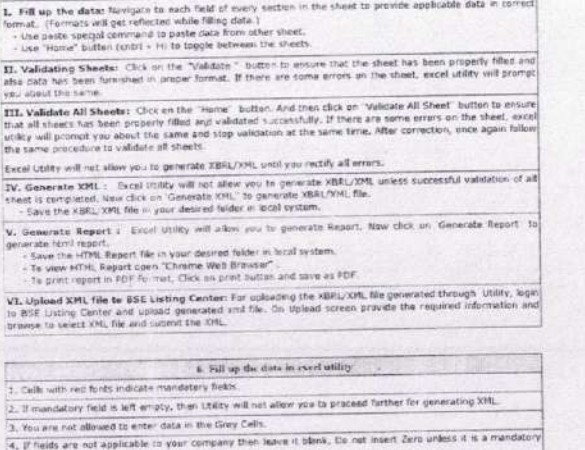

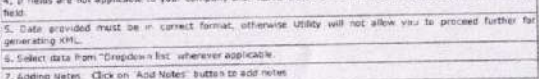

**ROTES** 

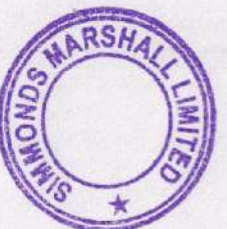

 $\Lambda$ 

### 920

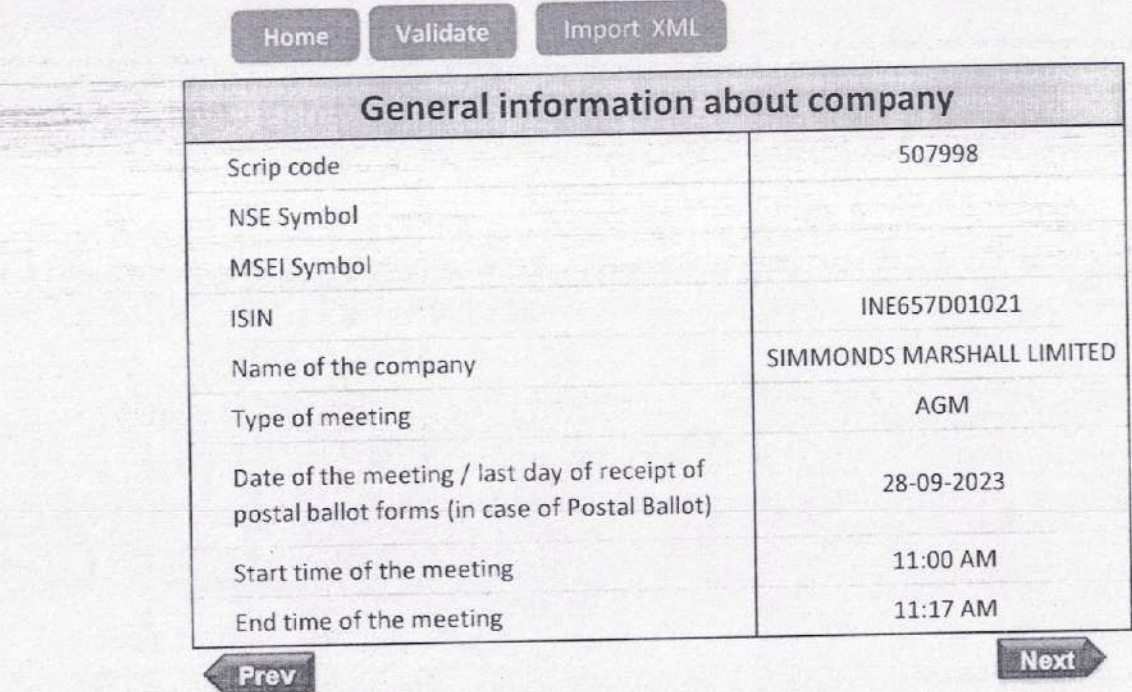

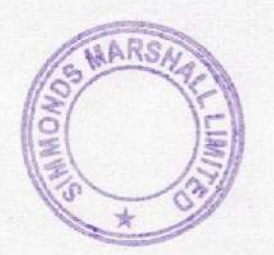

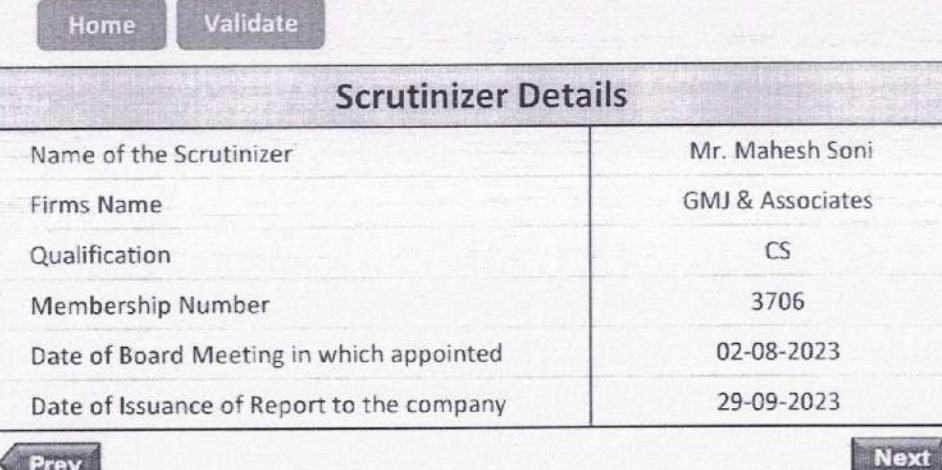

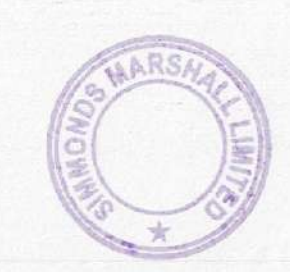

Prev

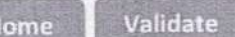

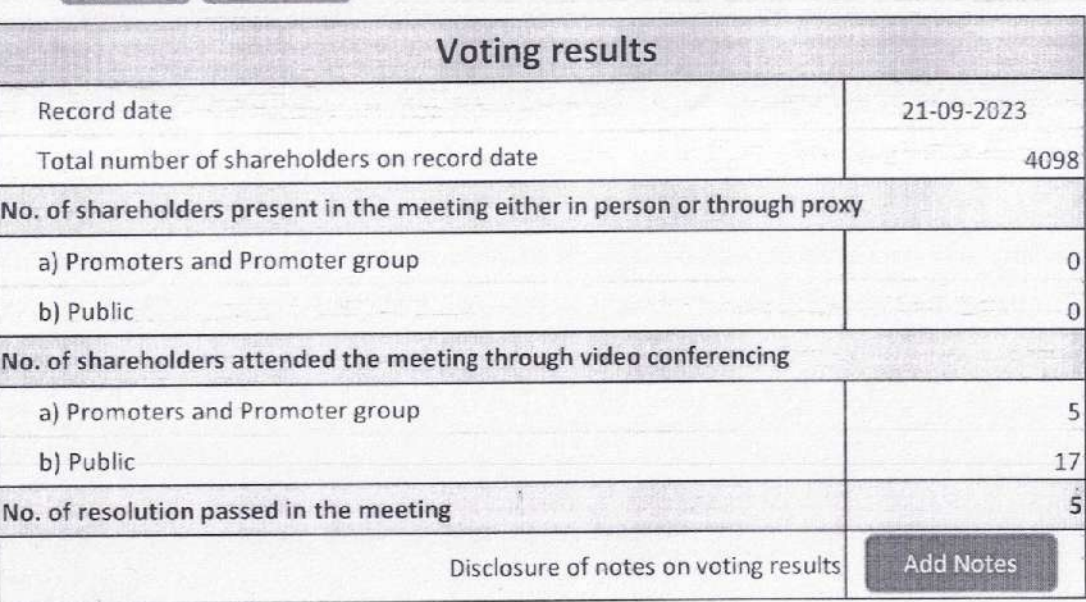

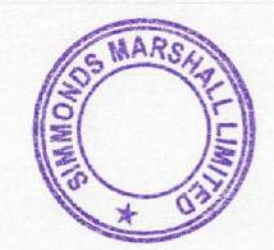

 $\label{eq:2.1} \frac{1}{2} \left( \frac{1}{2} \frac{1}{\sqrt{2}} \right) \frac{1}{2} \left( \frac{1}{2} \right) \frac{1}{2} \left( \frac{1}{2} \right) \frac{1}{2} \left( \frac{1}{2} \right) \frac{1}{2} \left( \frac{1}{2} \right) \frac{1}{2} \left( \frac{1}{2} \right) \frac{1}{2} \left( \frac{1}{2} \right) \frac{1}{2} \left( \frac{1}{2} \right) \frac{1}{2} \left( \frac{1}{2} \right) \frac{1}{2} \left( \frac{1}{2} \right) \$ 

prediction

Prev<sup>"</sup>

**O HIS CARTER** 

as for things, a care of

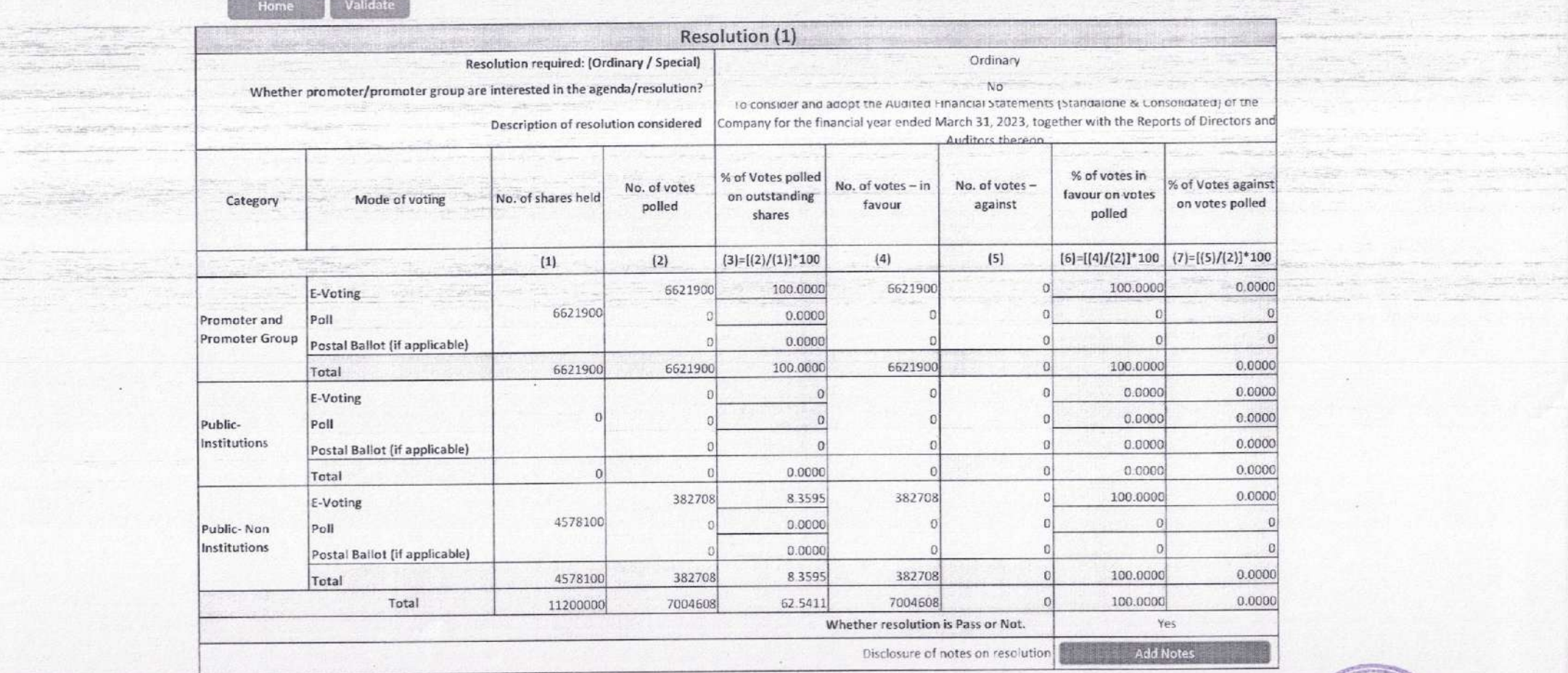

**CONSIDERED CHARGES** 

32.35

**Silver** 

**All the side are Stationary of the owner committee and SACTOR CHARGE COMPANY Construction of the Association** 

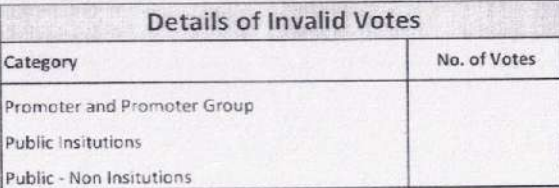

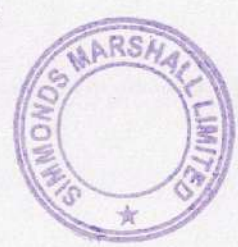

æ

Teaching a limit of the basic

tractions the 1.0

- 1

and the second company of the state

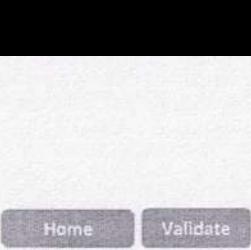

**Science** 

The company of the company

 $-17.5$ 

TENDO CHARL

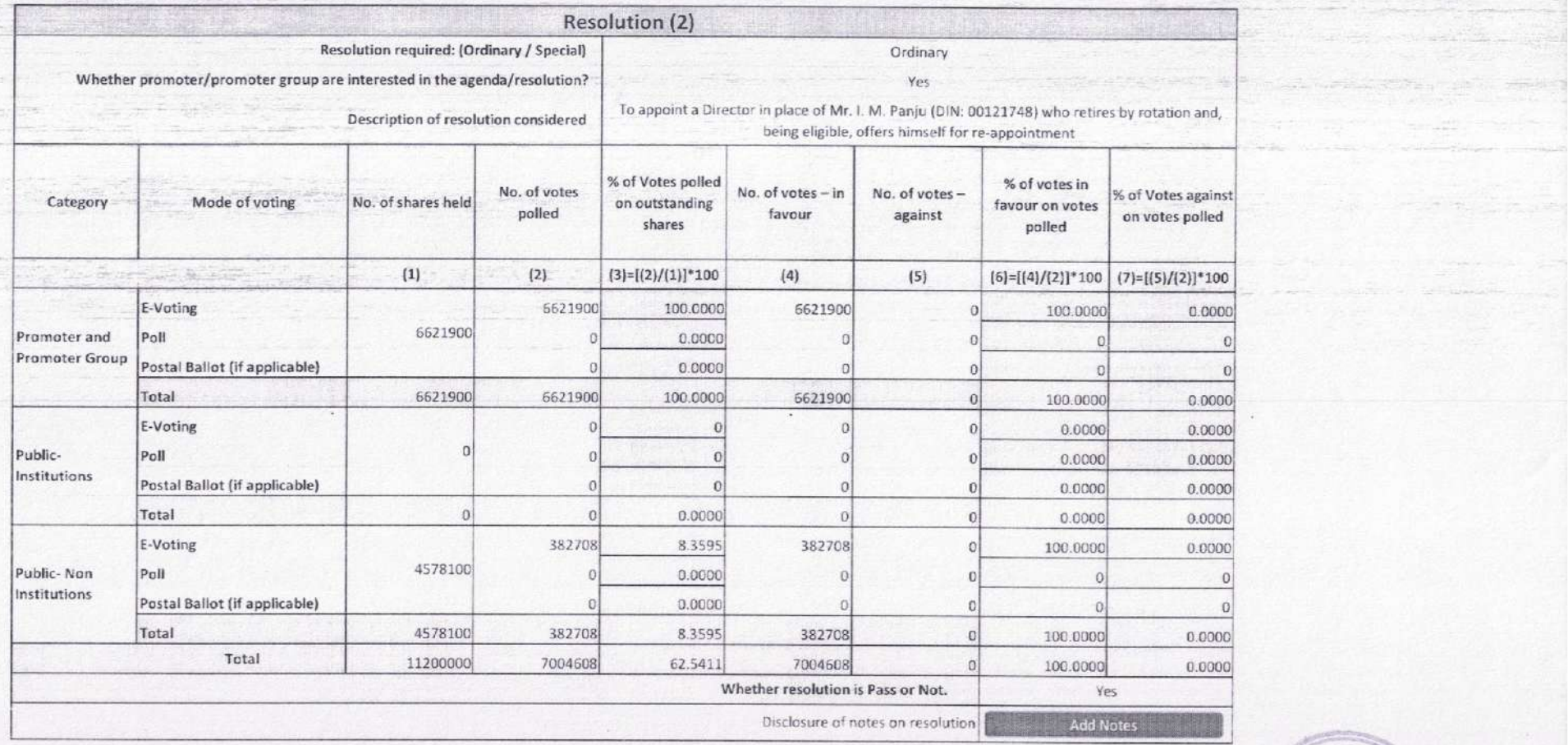

\* this fields are optional

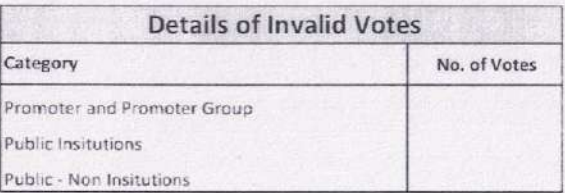

 $\sim 10$ 

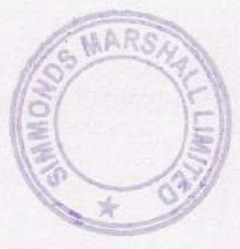

article legal

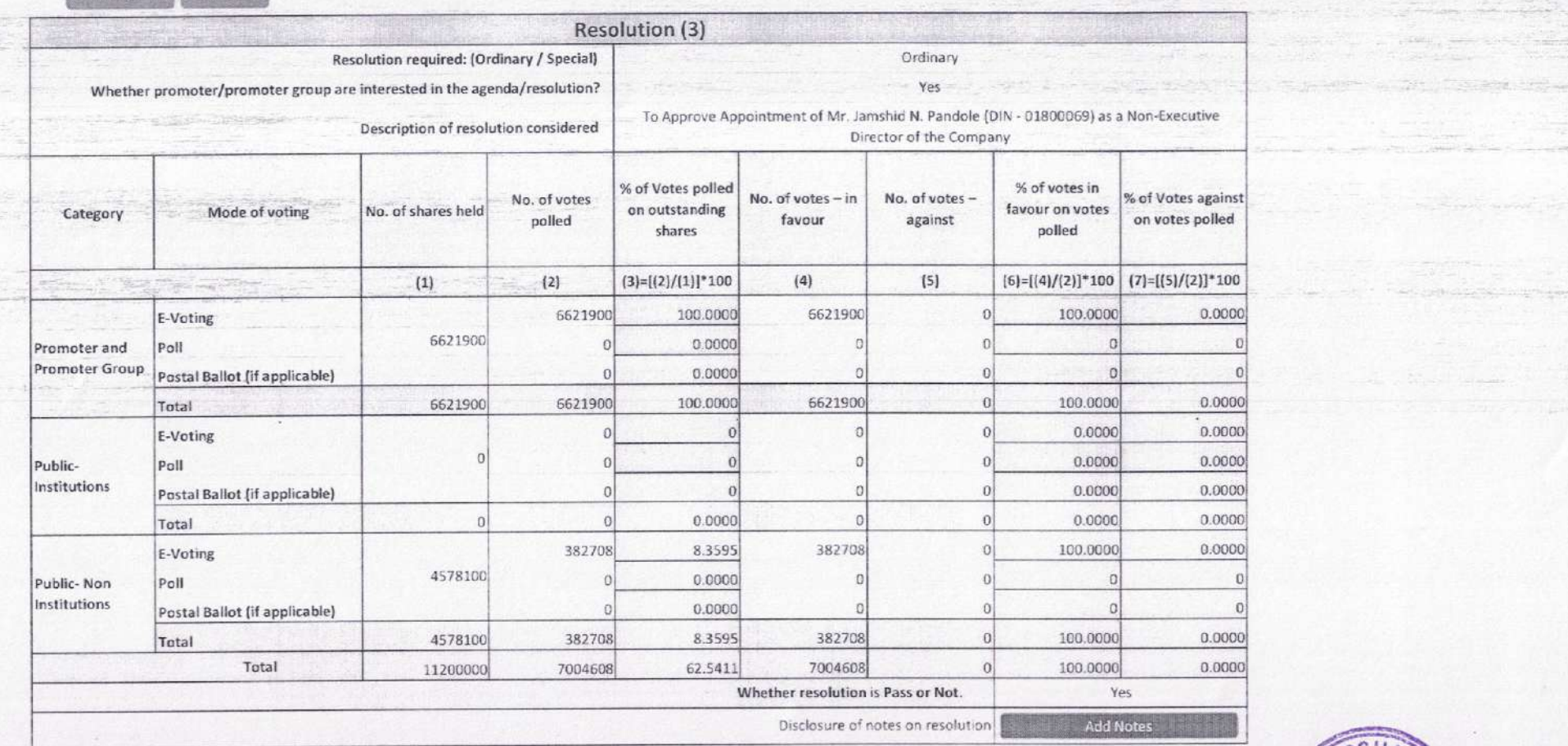

**Example 1** Validate

the California of the California

**PERMIT AND RESIDENCE** 

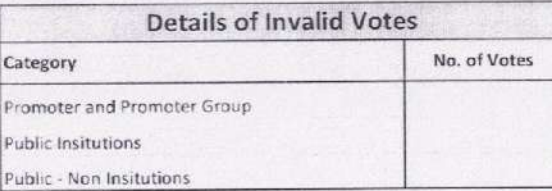

 $\mathbb{R}^n$  .

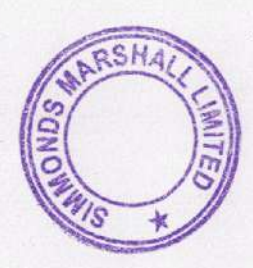

**STATE OF ALL PROPERTY** 

**Contractor of the Contractor** 

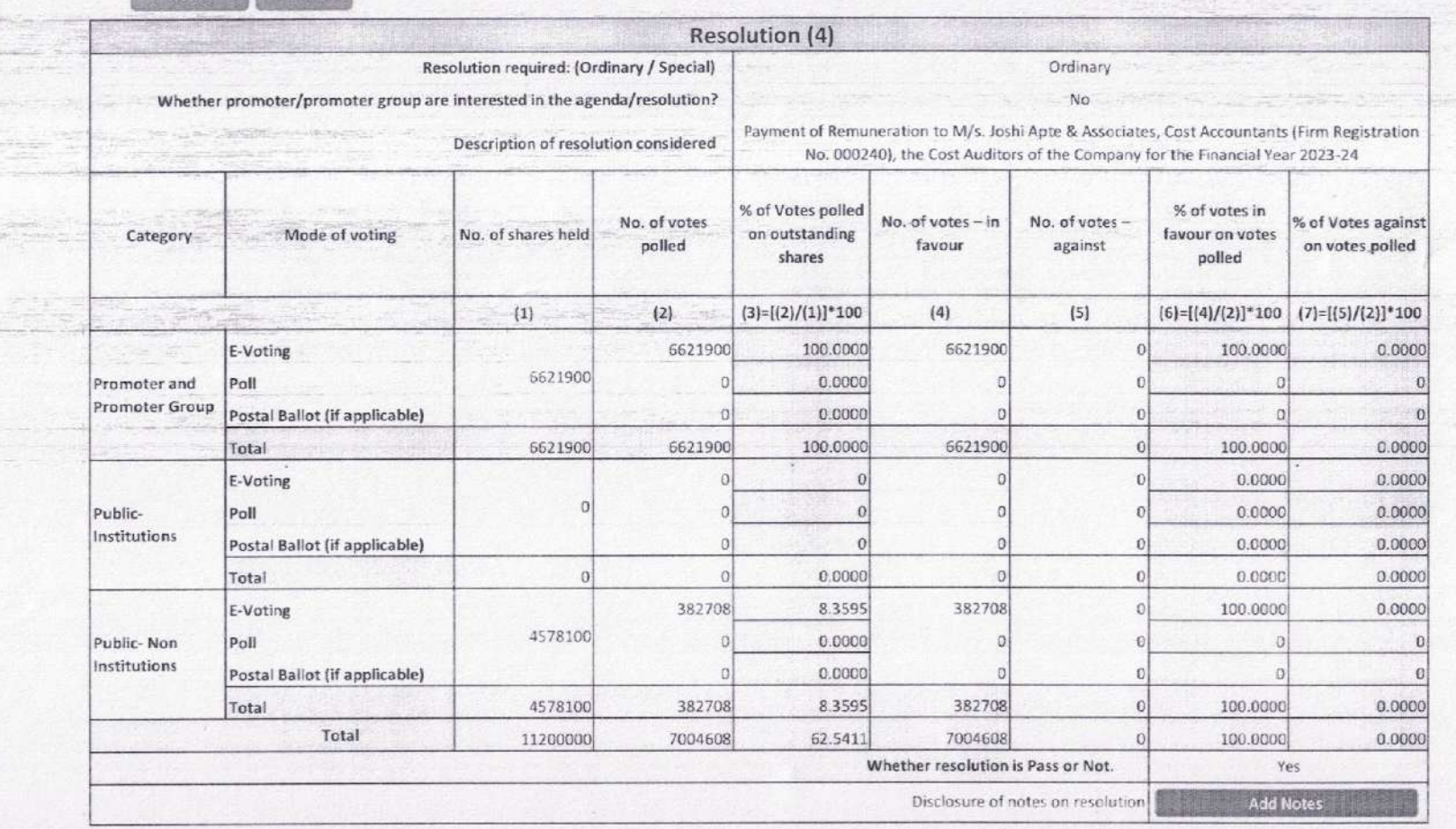

Home Validate

where in teacher

**Considered** and the constant of

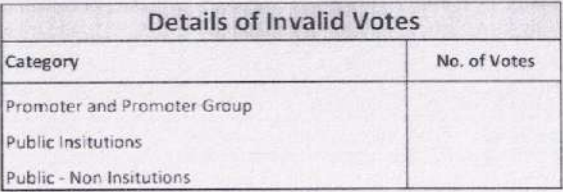

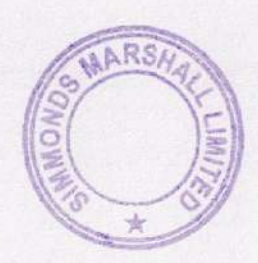

Lecolar and companies

o a consideration and compressed and

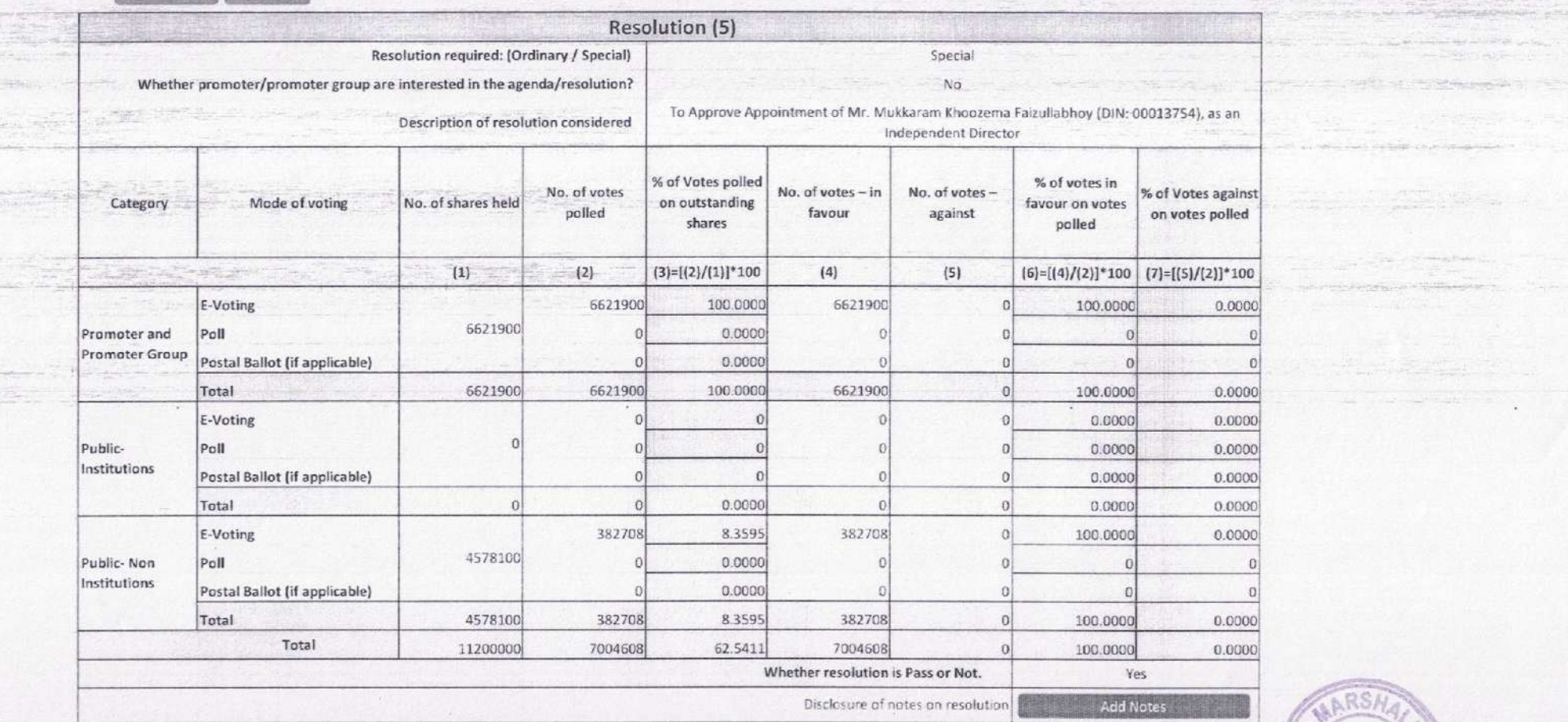

Home Validate

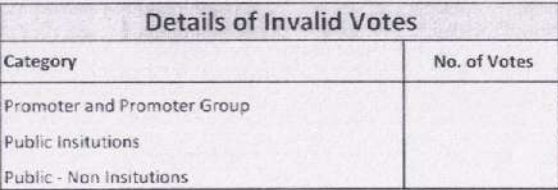

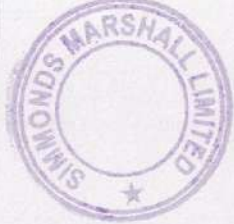

of an other cases in this country as

 $\label{eq:1.1} \frac{1}{\sqrt{2\pi}}\left[\frac{1}{\sqrt{2\pi}}\frac{1}{\sqrt{2\pi}}\frac{\sqrt{2\pi}}{\sqrt{2\pi}}\frac{1}{\sqrt{2\pi}}\frac{1}{\sqrt{2\pi}}\frac{\sqrt{2\pi}}{\sqrt{2\pi}}\frac{\sqrt{2\pi}}{\sqrt{2\pi}}\frac{1}{\sqrt{2\pi}}\frac{\sqrt{2\pi}}{\sqrt{2\pi}}\frac{1}{\sqrt{2\pi}}\frac{\sqrt{2\pi}}{\sqrt{2\pi}}\frac{1}{\sqrt{2\pi}}\frac{\sqrt{2\pi}}{\sqrt{2\pi}}\frac{1}{\sqrt{2\pi}}\frac{\sqrt{$ navne Anten a Philipper y

the company of the company of

- 25

PACE AND RESIDENCE PEND